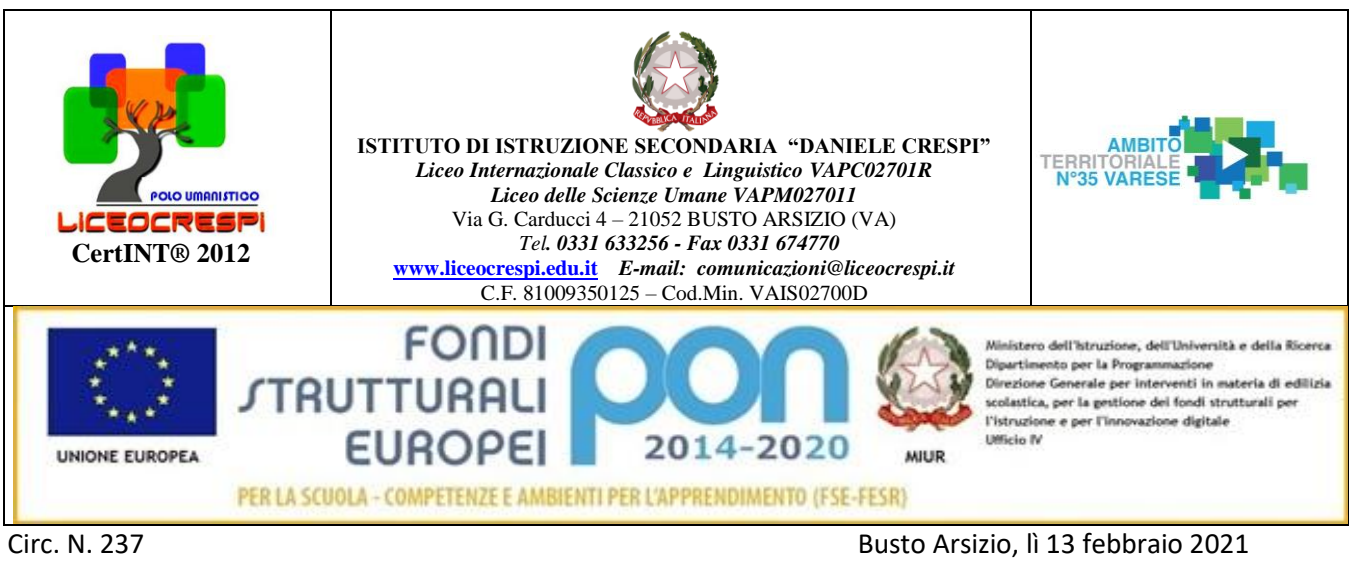

WEB Ai sigg. Genitori

## **Oggetto: Richiesta autorizzazione trattamento dati personali per il servizio MIUR Pago In Rete.**

Con la presente si informa che è attivo **Pago In Rete, il sistema dei pagamenti online del MIUR** che consente alle famiglie di effettuare i pagamenti degli avvisi telematici emessi dalle istituzioni scolastiche per i diversi servizi erogati. Per questo Istituto il pagamento riguarda i seguenti servizi:

- tasse scolastiche;
- visite guidate;
- viaggi di istruzione;
- assicurazione scolastica;
- contributi per attività extracurriculari;
- contributi volontari per ampliamento offerta formativa;
- altri contributi.

## **In relazione al servizio**:

- si comunica che l'Informativa sul Trattamento dati (per informare gli interessati sulle finalità del Trattamento) è pubblicata sulla pagina [PRIVACY e COOKIES POLICY](https://www.liceocrespi.edu.it/privacy-and-cookies-policy/) del sito della scuola.
- Si chiede inoltre di compilare un modello di autorizzazione online al seguente link: [AUTORIZZAZIONE](https://forms.gle/abfxsQnbywVE3WUh6)  [VISUALIZZAZIONE PAGAMENTO TELEMATICO](https://forms.gle/abfxsQnbywVE3WUh6) (accesso solo con account GMAIL)

**entro e NON oltre il 27 febbraio** attraverso cui le famiglie:

- **conferiscono i propri dati** (obbligatori per la fruizione del servizio);
- **possono autorizzare il rappresentante di classe** (scelta facoltativa) alla visualizzazione e al pagamento degli avvisi telematici intestati all'alunno/a

Accedendo al portale web del MIUR usando PC, smartphone o tablet le famiglie possono:

- **visualizzare il quadro complessivo di tutti gli avvisi telematici intestati ai propri figli**, emessi dalle scuole presso cui sono iscritti;
- **pagare uno o più avvisi contemporaneamente, usando i più comuni mezzi di pagamento** (bonifico bancario o postale, etc.)
- **scaricare la ricevuta telematica**  attestazione valida per le eventuali detrazioni fiscali.

**Come accedere:** Le famiglie possono accedere al servizio "Pago In Rete" dal sito del MIUR tramite il link seguente:<http://www.istruzione.it/pagoinrete/>

Per accedere al servizio è necessario effettuare 2 passaggi:

- 1. **Registrazione dell'utente sul portale del MIUR per coloro che ancora non sono registrati**: tramite il link dedicato, presente in alto a destra dell'Homepage, si accede alla pagina di registrazione utente per inserire i propri dati anagrafici e un indirizzo e-mail di contatto; durante la registrazione il sistema rilascerà l'utenza per accedere al sistema (username) e richiederà all'utente di inserire la sua password per l'accesso al sistema. Dopo la certificazione dell'indirizzo e-mail inserito dall'utente la registrazione sarà definitiva. Il genitore/tutore registrato sarà poi associato al figlio, da parte della Scuola frequentata.
- 2. **Attivazione del servizio pagamenti**: accedendo al portale del MIUR l'utente registrato dovrà selezionare il servizio pagamenti online per la sua attivazione. Una volta che la segreteria ha confermato l'associazione genitore-figlio, accedendo al portale del MIUR, l'utente si ritroverà automaticamente abilitato al servizio pagamenti e visualizzerà gli avvisi intestati ai propri figli. L'utente sarà avvisato tramite email dell'avvenuto inoltro di un avviso di pagamento da parte della Scuola.

## **Come pagare**

Per effettuare un pagamento online l'utente genitore/tutore:

- 1. Seleziona uno o più avvisi telematici inviati dalla scuola, da porre in un carrello dei pagamenti;
- 2. Sceglie tra diversi metodi di pagamento proposti:
	- **Per pagare direttamente on-line** selezionare una modalità di pagamento inserendo i dati richiesti\*: addebito in conto corrente, carta di credito/debito o altri metodi di pagamento online (PayPal, Satispay, etc.) ed un istituto di credito tra quelli che consentono la modalità di pagamento prescelta.

\* *Pago In Rete non archivia alcun dato relativo alla carta di credito o al conto corrente dell'utente.*

 **Per pagare presso PSP** (Prestatori di Servizi di Pagamento: sportelli bancari o postali autorizzati, tabaccherie) stampare o salvare il documento di pagamento predisposto dal sistema, che riporta la codifica BAR-Code, QR-Code, degli avvisi selezionati ed eseguire il pagamento presso tabaccherie, sportelli bancari autorizzati o altri PSP.

L'utente potrà poi visualizzare su Pago In Rete, per ogni avviso pagato, **la ricevuta telematica del pagamento**  che potrà scaricare per gli scopi previsti dalla legge (ad esempio le dichiarazioni dei redditi, ecc.).

## **Assistenza**

Per eventuali problemi le famiglie hanno a disposizione il seguente numero di telefono cui chiedere assistenza 0809267603 attivo dal lunedì al venerdì, dalle ore 8:00 alle ore 18:30.

Per consentire all'Istituto Scolastico l'avvio della procedura dei pagamenti telematici Pago In Rete, i genitori/tutori sono invitati a registrarsi sulla piattaforma appena possibile.

Si avvisa infatti che dall' **1 Marzo 2021** non potrà essere accettata forma diversa di pagamento a favore dell'Istituto diversa da quella effettuata tramite il servizio Pago In Rete (compresi i pagamenti per uscite didattiche e viaggi di istruzione).

> Il Dirigente Scolastico Prof.ssa Cristina Boracchi

Gistine Boroccent

Firma autografa sostituita a mezzo stampa, ai sensi dell'art. 3, comma 2 d.lgs n. 39/1993